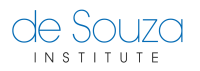

[Knowledgebase](https://help.desouzainstitute.com/kb) > [Course Registration](https://help.desouzainstitute.com/kb/course-registration) > [How to create an account](https://help.desouzainstitute.com/kb/articles/how-to-create-an-account)

## How to create an account

Mathew Gancarz - 2023-06-24 - [Course Registration](https://help.desouzainstitute.com/kb/course-registration)

To start taking courses, you'll need to create an **account**.

A **de Souza Institute account** gives you access to all of de Souza Institute's sites with a single username and password.

To create your **de Souza Institute account**, go to the [Create Account](https://links.desouzainstitute.com/register) page.

## What's Next?

Once you have created an account. You will receive an email asking you to verify your email address. After verifying your email, your account will be active\* and you can already start enrolling in courses.

## Note

\* We may need to review your account profile before activating your account. This is for cases where your profile is very similar to existing users in the system or where you have indicated "Other" as your profession.

## Need more help?

You can download the quick quide (pdf) or view this short video tutorial: